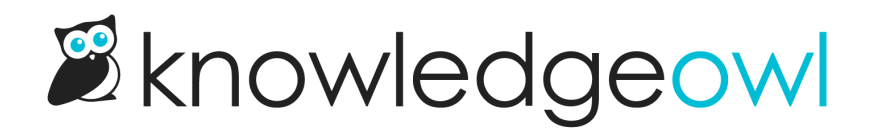

## Edit a tag

Last Modified on 07/12/2023 2:57 pm EDT

Once a tag has been created, you can edit it to update the name or change whether it's shown or hidden to readers.

Our default Editor and Writer roles have permission to edit tags. If you're using a [custom](http://support.knowledgeowl.com/help/custom-roles) author role, that role must have the Tag [Permission](http://support.knowledgeowl.com/help/available-custom-role-permissions) to Edit exiting tags to edit tags.

## To do so:

- 1. Go to Library > Tags.
- 2. Click on the tag you'd like to edit. (If you have a lot of tags, you may need to search to find the tag you want.)
- 3. Once you've clicked on a tag, the Edit link will activate. Click that link.

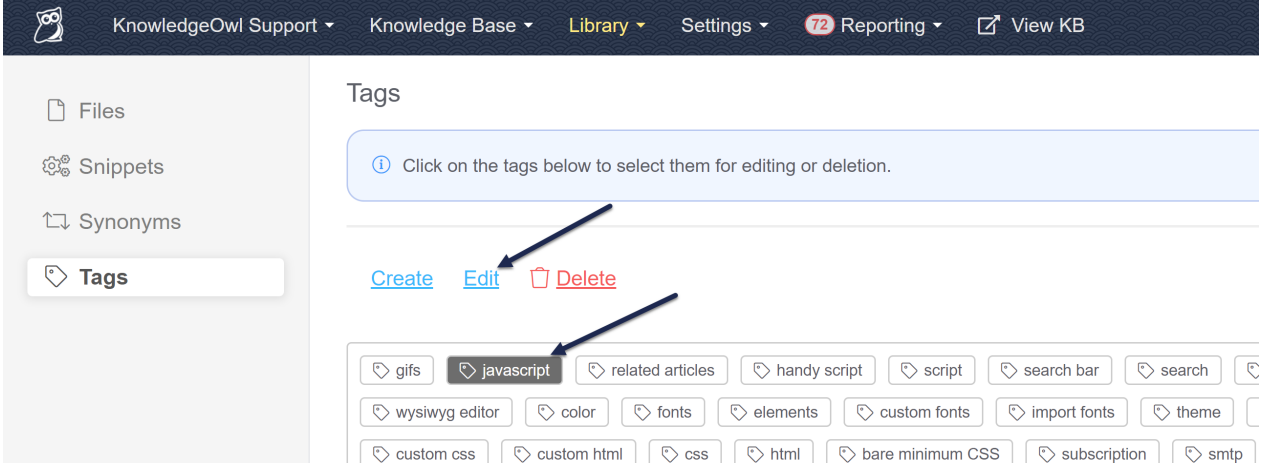

- 4. This will open the Edit Tag pop-up, where you can edit the name of the tag or check the box to hide it from readers (use it only in [app.knowledgeowl.com](https://app.knowledgeowl.com)).
- 5. Once you've finished making the changes to your tag, click the Edit Tag button in the lower right to save your changes.

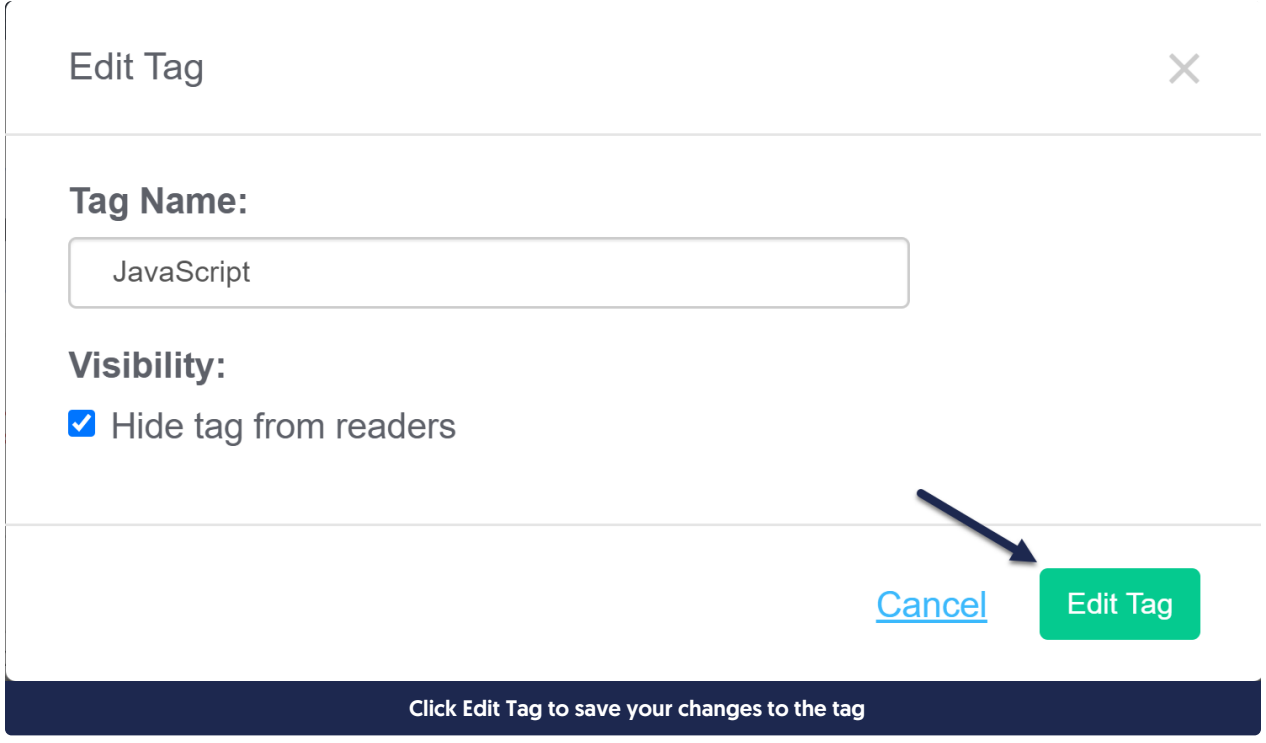

6. All articles with this tag will now display the updated name.